# **Funkempfänger EXL**

4-Kanal / bis 1000 Speicherplätze

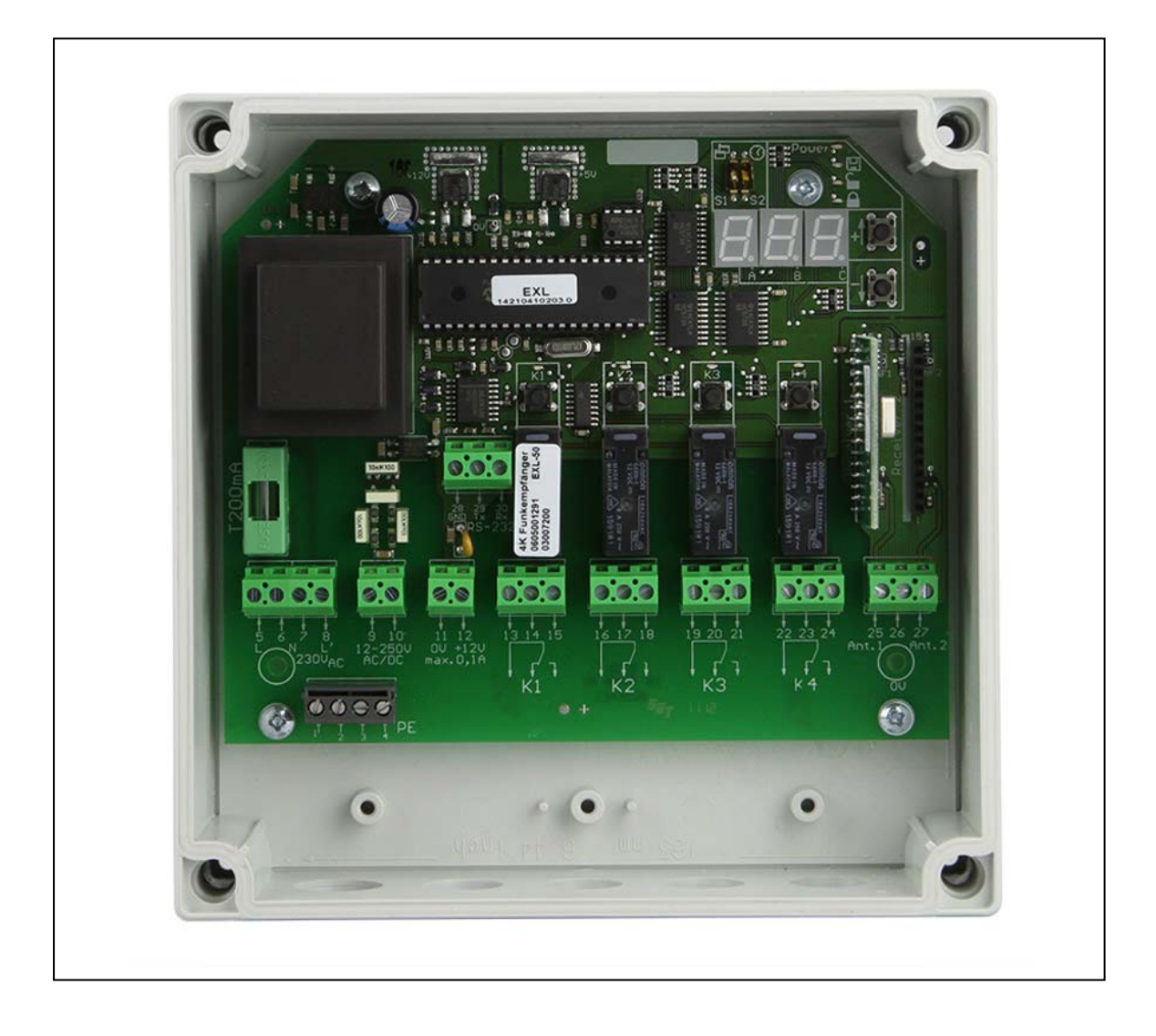

### *Montage- u. Betriebsanleitung für Elektriker u. Elektrofachkräfte*

Bewahren Sie die Anleitung auf, damit diese Ihnen bei späteren Fragen weiterhin zur Verfügung steht.

#### **Nicht zur Weitergabe an Endkunden (Anwender) bestimmt!**

- Dem Anwender ist eine Bedienungsanleitung für "seine Anwendung" zu erstellen.
- Eine Übergabeerklärung bzw. ein Abnahmeprotokoll ist zu erstellen.
- Er ist auf mögliche Gefahren hinzuweisen.
- Die Bedienung und Wartung ist zu erklären.

### **Unbedingt vor Inbetriebnahme lesen!**

## Inhaltsverzeichnis

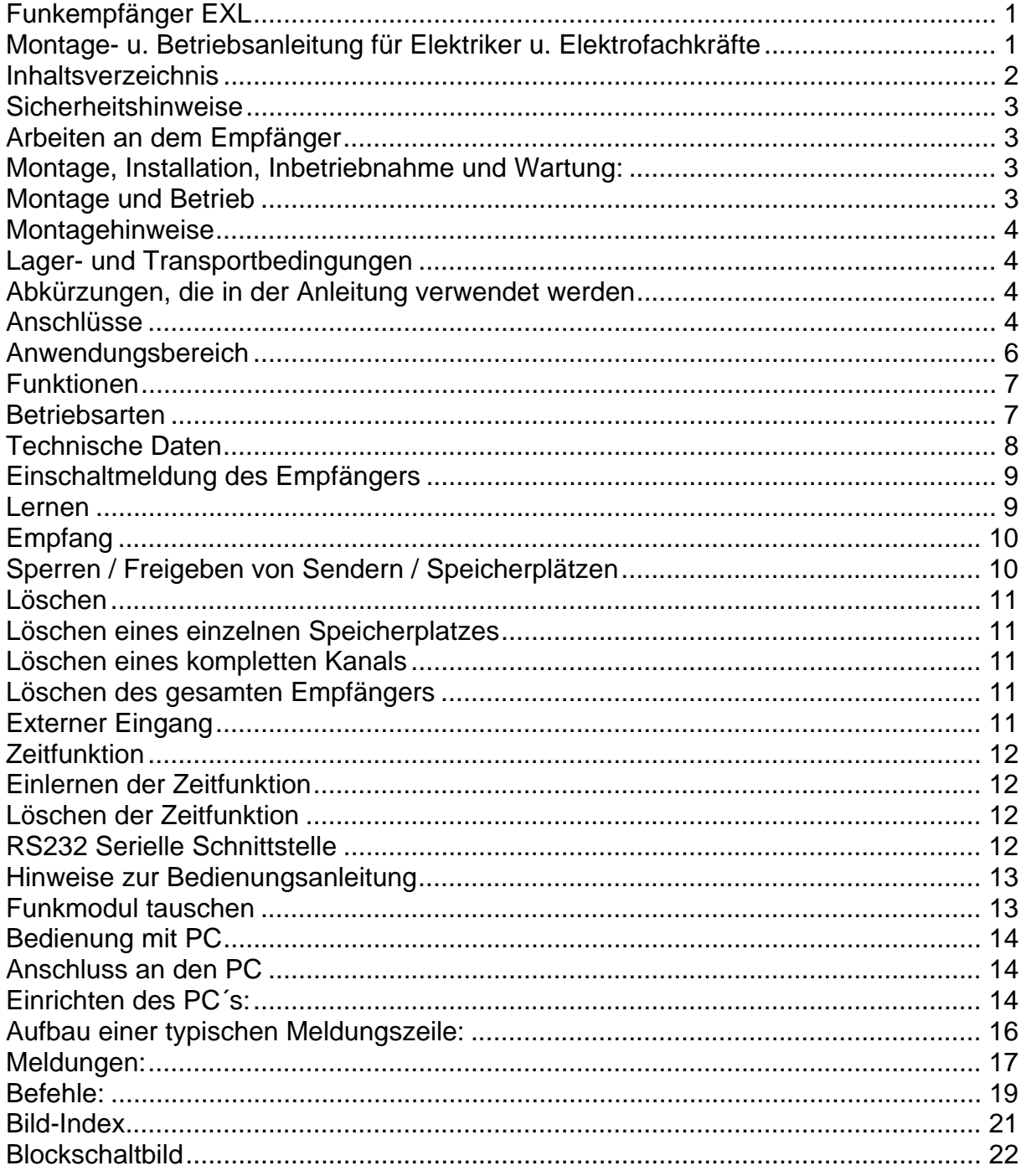

## **Sicherheitshinweise**

*Mißachtung dieser Sicherheitshinweise kann zu Personen- und Sachschäden führen!* 

#### *Arbeiten an dem Empfänger*

- Versorgungsspannung abschalten!
- Spannung nur nach nochmaliger Kontrolle aller Anschlüsse wieder einschalten.

#### *Montage, Installation, Inbetriebnahme und Wartung:*

Diese Anleitung setzt Fachkenntnisse voraus, die einer abgeschlossenen Berufsausbildung in mindestens einem der folgenden Berufsbilder entspricht:

- - Elektroinstallateur,
- Elektroanlagenmonteur,
- Elektromaschinenmonteur,
- - Elektromechaniker,
- - Industrieelektroniker

oder Kenntnisse als Elektrofachkraft entsprechend der deutschen Unfallverhütungsvorschrift BGV A2 (VBG 4).

#### *Montage und Betrieb*

- Zuverlässiger Betrieb ist nur bei sorgfältiger Montage nach dieser Anleitung gegeben.
- Diese Fernsteuerung ist nur für Geräte und Anlagen zulässig, bei denen eine Funktionsstörung im Sender oder Empfänger keine Gefahr für Personen oder Sachen ergibt oder dieses Risiko durch andere Sicherheitseinrichtungen abgedeckt ist.
- Die Fernsteuerung von Geräten und Anlagen mit erhöhtem Unfallrisiko (z. B. Krananlagen) ist verboten!
- Örtlich geltende Vorschriften beachten.
- Unfallverhütungsvorschriften, VDE- und EVU-Vorschriften beachten.
- Auskünfte erteilen E-Werke, VDE und Berufsgenossenschaften. Zuverlässiger Betrieb ist nur bei sorgfältiger Montage nach dieser Anleitung gegeben.
- Es dürfen keine technischen Veränderungen vorgenommen werden. Jegliche Veränderung hat Haftungs- und Garantieverlust zur Folge.
- Bei allen Arbeiten an der Steuerung ist auf eine ESD- gerechte Erdung zu

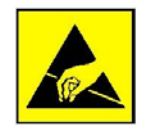

achten. Andernfalls besteht Gefahr, dass die Steuerung beschädigt oder zerstört wird. Der Versand von Neuware oder Reparaturen darf nur unter entsprechenden Schutzmaßnahmen (z.B. keine Verwendung normaler Plastikfolien !) erfolgen.

Andernfalls erfolgt Garantieverlust. Statische Aufladung bzw. Entladungen sind zu verhindern.

#### *Montagehinweise*

*Mißachtung dieser Montagehinweise kann zu Personen- und Sachschäden führen!* 

Erhöhte Innentemperatur durch direkte Sonnenbestrahlung reduziert die Lebenserwartung.

Wasser oder eingedrungene Insekten führen zu Ausfall oder Zerstörung der **Steuerung** 

Um Schäden an dem Empfänger zu vermeiden:

- Steuerung vor Witterungseinflüssen schützen.
- Nur mit Gehäuse montieren.
- Nur vorhandene Befestigungsbohrungen im Gehäuse benutzen.
- Um Gehäuseverformungen und Undichtigkeiten zu verhindern, auf geradem Untergrund montieren, Schrauben nur mäßig anziehen.
- Montage senkrecht, Leitungszuführung von unten.
- Würgenippel sorgfältig mit einem runden Schraubendreher öffnen. Nicht mit Messer aufschlitzen!

#### **Wartung:**

- Der Empfänger ist wartungsfrei!
- Das Gehäuse darf nicht durch den Endkunden geöffnet werden (Garantieverlust)

### *Lager- und Transportbedingungen*

*Mißachtung kann zu Ausfällen führen, auch nach der Inbetriebnahme!* 

Trocken, staubfrei und sicher gegen Stoß und Fall lagern.

Lagertemperatur -25° C...+70° C bei 30 %...60 % rel. Luftfeuchtigkeit.

- Transport nur mit ausreichender und gut gepolsterter Zusatzverpackung vornehmen.
- Die vorhandene Verpackung ist nicht als Transportverpackung vorgesehen.
- Schäden durch Mißachtung fallen nicht unter Garantie!

## **Abkürzungen, die in der Anleitung verwendet werden**

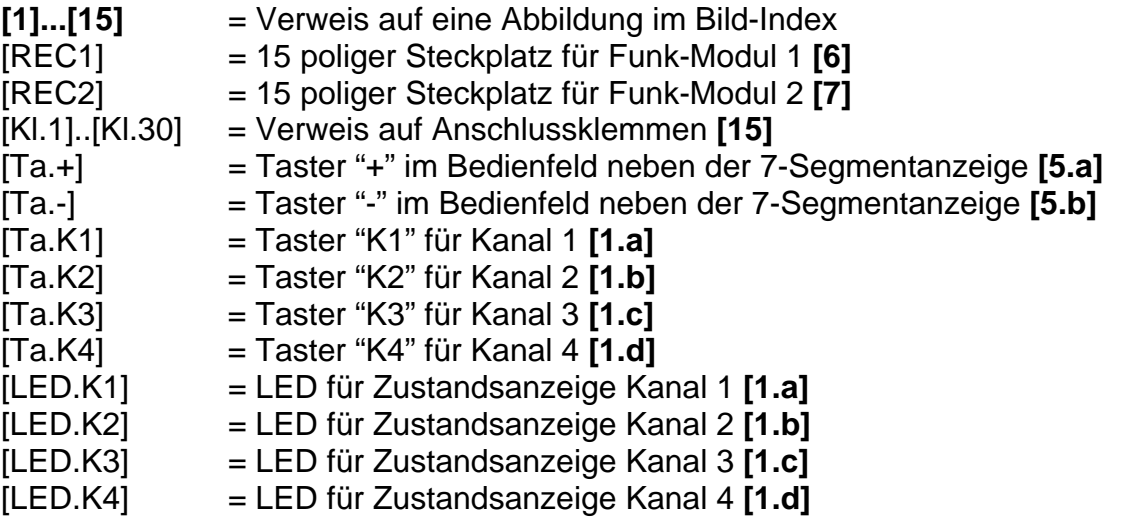

## **Anschlüsse**

Sämtliche Anschlüsse sind entsprechend des Blockschaltbildes **[15]** und unter Berücksichtigung der technischen Daten vorzunehmen.

#### **Arbeiten an der Steuerung dürfen nur im spannungslosen Zustand und bei ESD gerechter Erdung erfolgen!**

- An den [Kl.5]..[Kl.10] können 230 Volt Netzspannung anliegen. Lebensgefahr!
- **Niemals Netzspannung auf die [Kl.11] / [Kl.12] und [Kl.25].. [Kl.30] schalten !**
- Bei Nichtbeachtung wird die Steuerung sofort zerstört, und die Garantie erlischt!
- Sämtliche Anschlussleitungen an den [Kl.9]..[Kl.30] dürfen eine Länge von max. 30 m nicht überschreiten!

#### **[Kl.1]..[Kl.4] Schutzleiter (PE)**

Intern verbunden zur Schutzleiter- Verdrahtung

#### **[Kl.5] + [Kl.6] Netzspannung 230V / AC**

Klemme 5 = L-Leiter

Klemme 6 = N-Leiter

 Die am Ort geltenden Sicherheitsbestimmungen bzw. die gültigen VDE-Vorschriften sind einzuhalten.

#### **[Kl.7] + [Kl.8] Netzausgang 230V / AC**

Klemme 7 = N-Leiter (intern direkt mit [Kl.6] verbunden) Klemme 8 = L-Leiter, über interne Sicherung Si1, T200mA

 Dieser Ausgang dient zur Versorgung von Verbrauchern, die über den Empfänger geschaltet werden.

#### **[Kl.9] + [Kl.10] Externer Eingang 12...250V / AC / DC**

Klemme 9, Klemme 10 = Intern galvanisch über Optokoppler getrennt.

- Potentialfrei zu Netz- und zu Kleinspannung.
- Anliegende Spannung hat gleiche Reaktion wie Tastenbetätigung bei einem Handsender.

#### **[Kl.11] + [Kl.12] Kleinspannungsausgang 12V / DC**

Klemme  $11 = 0V$  (Masse)

Klemme 12 = +12V DC, stabilisiert, max. 0,1A, interne selbstrückstellende Sicherung

 Dieser Ausgang dient zur Versorgung von Verbrauchern, die über den Empfänger geschaltet werden.

#### **[Kl.13], [Kl.14], [Kl.15] Relaisausgang Kanal 1**

Klemme 13 = Wechsler

Klemme 14 = Relais- Ruhekontakt (Öffner, normal geschlossen) Klemme 15 = Relais- Arbeitskontakt (Schließer, normal geöffnet)

- Potentialfreier Relaisausgang
- Schaltleistung siehe "Technische Daten"

#### **[Kl.16], [Kl.17], [Kl.18] Relaisausgang Kanal 2**

Klemme 16 = Wechsler

Klemme 17 = Relais- Ruhekontakt (Öffner, normal geschlossen) Klemme 18 = Relais- Arbeitskontakt (Schließer, normal geöffnet)

- Potentialfreier Relaisausgang
- Schaltleistung siehe "Technische Daten"

#### **[Kl.19], [Kl.20], [Kl.21] Relaisausgang Kanal 3**

Klemme 19 = Wechsler Klemme 20 = Relais- Ruhekontakt (Öffner, normal geschlossen) Klemme 21 = Relais- Arbeitskontakt (Schließer, normal geöffnet) Potentialfreier Relaisausgang

Schaltleistung siehe "Technische Daten"

#### **[Kl.22], [Kl.23], [Kl.24] Relaisausgang Kanal 4**

Klemme 22 = Wechsler Klemme 23 = Relais- Ruhekontakt (Öffner, normal geschlossen) Klemme 24 = Relais- Arbeitskontakt (Schließer, normal geöffnet)

- Potentialfreier Relaisausgang
- Schaltleistung siehe "Technische Daten"

#### **[Kl.25], [Kl.26], [Kl.27] Antennenanschluss**

Klemme 25 = Antenne für Receiver 1 (Funkmodul [REC1]) Klemme 26 = 0V, Abschirmung Klemme 27 = Antenne für Receiver 2 (Funkmodul [REC2])

Anschluss von Wurfantenne oder Koaxleitung

#### **[Kl.28], [Kl.29], [Kl.30] Serielle Schnittstelle RS-232**

Klemme  $28 =$  GND  $(0V)$ Klemme 29 = Tx (Senden) Klemme 30 = Rx (Empfangen)

Details siehe "Bedienung mit PC" in dieser Anleitung

## **Anwendungsbereich**

Mit 4 potentialfreien Relaisausgängen, einem Universaleingang (12-250V AC / DC ) für externen Taster und bis zu 1000 Funkspeicherplätzen ergeben sich vielseitige Einsatzmöglichkeiten. Der Empfänger eignet sich zur universellen Fernsteuerung von elektrischen Verbrauchern im Privat- oder Industriebereich, z.B. Zugangskontrolle für Tiefgaragen oder Campingplätze ohne Sicherheitsfunktion.

Die Fernsteuerung von Geräten mit Sicherheitsfunktion (Krananlagen) ist *nicht* zulässig !

## **Funktionen**

- Verwendbare Funkcodierungen:
	- 12-Bit Dualcode
	- 18-Bit Tristate
	- Keeloq mit Manufacturer-Code.
	- Weitere Codierungen nach Rücksprache
- Versorgungsspannung 230V AC, 50Hz
- Speicherplätze gezielt einzeln einlernbar / löschbar
- Speicherplätze gezielt einzeln sperrbar / frei zu geben
- Ausschalttimer 1s 999s , einzeln für jeden der 4 Kanäle einlernbar
- 4 Leuchtdioden [LED.K1]...[LED.K4] zur Kanalanzeige **[1]**
- 2 Taster [Ta. +]und [Ta. -] zur Speicherplatzauswahl **[5]**
- 3-stelliges 7-Segment LED-Display zur Speicherplatzanzeige **[2]**
- Sonderfunktionen: Stromstoß, gezielt Ein, gezielt Aus über DIP-Schalter zuschaltbar
- 2 x 15-pol. Buchsenleiste für Funkmodule **[6], [7]**
- 3-polige Schraubklemme für Antennenanschluss Funkmodule **[8]**
- Universaleingang (12...250V, AC/DC) **[10a]** intern galvanisch getrennt, für externen Taster einlernbar wie Sendertaste, jedoch nur auf Speicherplatz "E\_0"
- 12V DC Ausgang, **[10b]** max. 0,1A (rückstellende Sicherung), über Brücke auf externen Eingang schaltbar.
- RS232-Schnittstelle **[14]** zur Protokollierung und Fernsteuerung über Windows-PC.
- Statusanzeige über Leuchtdioden: "Power",**[4a]** "Speicherplatzbelegung",**[4b]** "freigegeben"**[4c]** und "gesperrt" **[4d]**

## **Betriebsarten**

**Impulsbetrieb:** Der Ausgang schaltet solange, wie die gewählte Sendertaste betätigt wird.

**Stromstoß:** Der Zustand des Ausgangs wechselt mit jeder Betätigung der Sendertaste.

**Gezielt Ein/Aus:** Einer Sendertaste wird die Funktion "Ein" oder "Aus" zugeordnet.

 Sonderfunktionen: Stromstoß, Gezielt Ein, Gezielt Aus über DIP-Schalter zuschaltbar

## **Technische Daten**

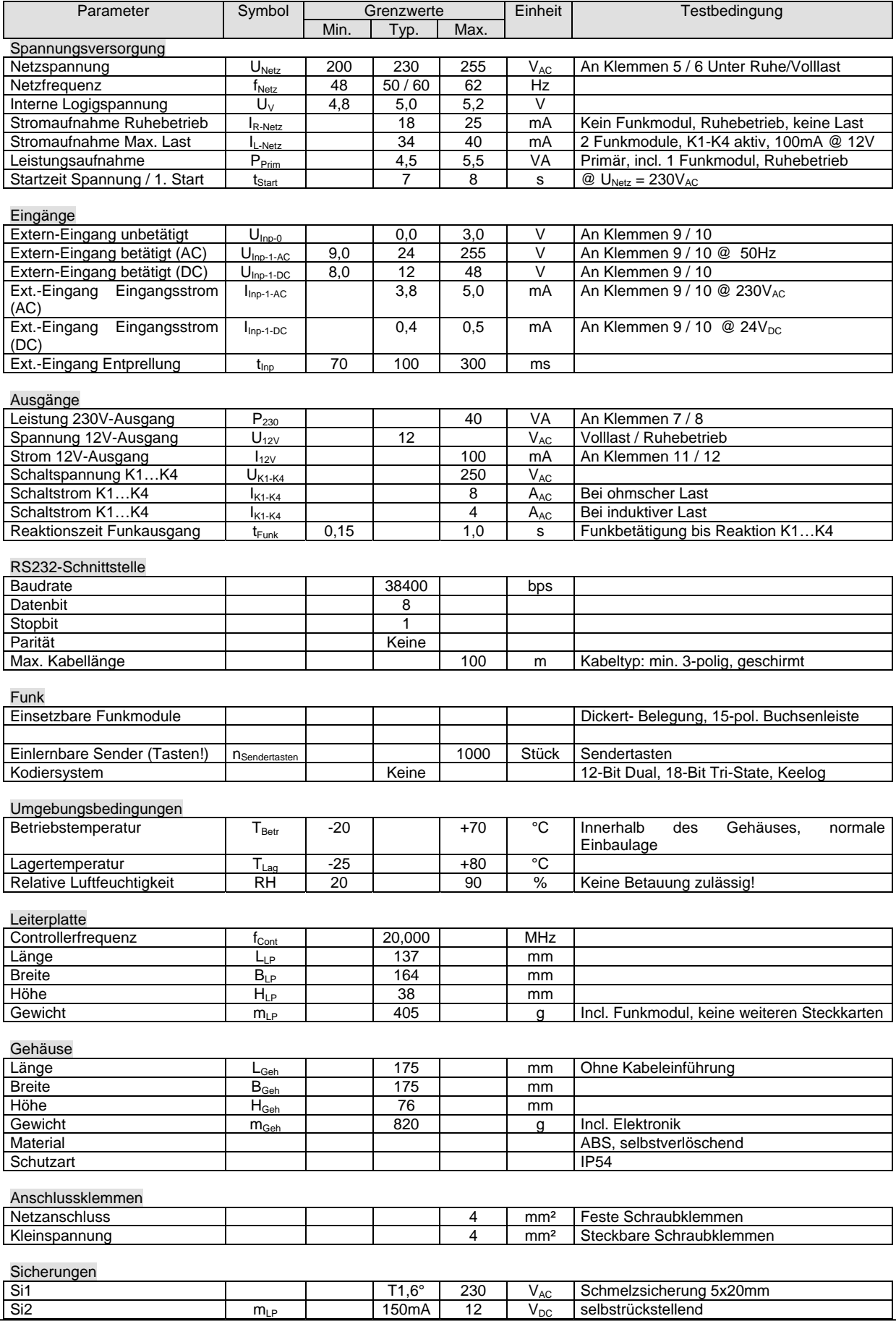

## **Einschaltmeldung des Empfängers**

Anzeige: alle LED`s und 7-Segment-Anzeige gehen an, **[1],[2],[4a - 4d]** 7-Segmentanzeige zeigt zuerst Software-Version an (z.B.:013),=V1.3 danach die belegten Speicherplätze (z.B.:000) **[2]** Anschließend gehen alle LED`s aus, nur noch die LED "Power" bleibt an. **[4a]**  [LED.K1]...[LED.K4] zeigen Schaltzustand des entsprechenden Kanals an.

### **Lernen**

- [Ta. K1]…[Ta. K4] für entsprechenden Kanal 1x kurz betätigen **[1a-1d]**
- Impulsbetrieb: [LED.K1]…[LED. K4] blinkt 1x, Pause, 1x, ...
- Sonderfunktionen: DIP- Schalter S1 auf ON- Stellung bringen: **[3]**

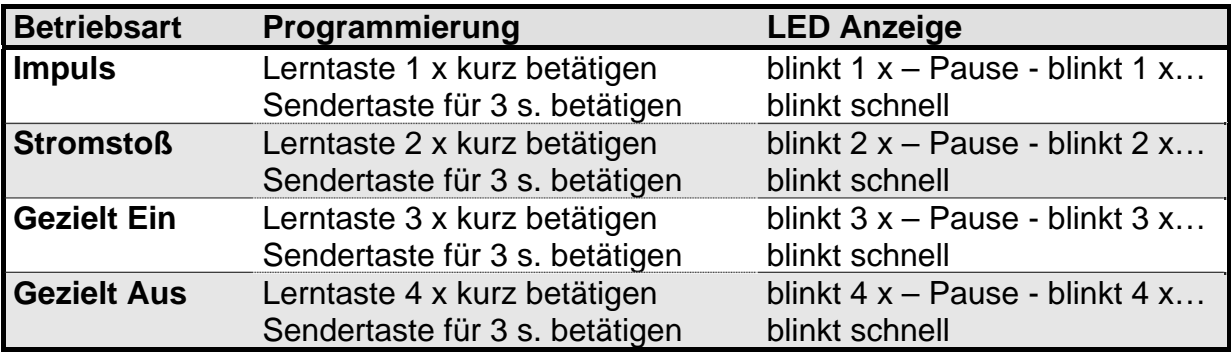

- Display geht an, Anzeige des nächsten möglichen freien Speicherplatzes, beginnend von "000". **[2]**
- Speicherplatz manuell mit [Ta.+] / [Ta. -] veränderbar.(nur freie Plätze werden angezeigt) **[5a/b]**
	- Gelbe LED "Speicher": Speicherplatz ist frei **[4b]**
- Auf Speicherplatz "E 0" kann nur der externe Eingang gelernt werden ! E\_0: 1x[Ta. -] betätigen bis E\_0 im Display erscheint
- Wird [Ta. +] / [Ta. -] dauerhaft betätigt: schneller Durchlauf der Speicherplätze. **[5a/b], [2]**
- Sendertaste bzw. externen Eingang betätigen **[10a]**
- Nach erfolgreichem Lernen blinkt die entsprechende [LED. K1]...[LED.K4] schnell
- Die Speicherplatz-Nummer leuchtet dauerhaft, solange Sendertaste oder externer Eingang betätigt werden. LED **[4b]** erlischt und LED **[4c]**
- Danach erscheint die Nummer des nächsten freien Speicherplatzes (kann mit [Ta.+] / [Ta. -] verändert werden)
- Der Empfänger bleibt weiterhin für 30s im Lernmodus für den entsprechenden Kanal oder Kanäle. Mehrere Sendertasten sind somit ohne Tastenbetätigung am Empfänger für die gleiche Funktion in Folge einlernbar.
- Beenden des Lernmodus (erst nach 3s "End" in Anzeige):
	- Kein freier Speicherplatz mehr vorhanden oder...
	- [Ta.+] solange betätigen bis letzter freier Speicherplatz angezeigt wird (Anzeige zählt nicht weiter hoch), dann [Ta.+] loslassen und erneut 1x betätigen, Anzeige wechselt auf "End"
	- Lernmodus aller Kanäle durch Betätigung von [Ta.K1]…[Ta.K4] auf "0" bringen
	- >30s kein neuer Lernbefehl und keine Sendertastenbetätigung
- Ändert sich die eingestellte Speicherplatz-Nummer bei Betätigung der Sendertaste, ist diese Sendertaste bereits auf einem anderen Speicherplatz gelernt. Der vorher belegte Speicherplatz (egal ob freigegeben oder gesperrt) wird mit der neuen Funktion überschrieben und ist dann freigegeben. Jede Sendertaste behält dabei auf jeden Fall die zugeordnete Speicherplatznummer !
- Jede Sendertaste kann nur **einen** Speicherplatz belegen.

## **Empfang**

- Wird eine **freigegebene Sendertaste** empfangen:
	- Entsprechende Kanal- LED [LED.K1]...[LED.K4] blinkt schnell, solange ein Funksignal empfangen wird
	- Grüne LED "Freigegeben" leuchtet für 3s **[4c]**
	- Anzeige Speicherplatz-Nummer leuchtet für 3s im Display **[2]**
- Wird eine **gesperrte Sendertaste** empfangen:
	- Kanal- LED [LED.K1]…[LED.K4] blinkt schnell, solange ein Funksignal empfangen wird.
	- Anzeige Speicherplatz-Nummer im Display **[2]**
	- Rote LED "Gesperrt" blinkt schnell [4d]
	- Display-Anzeige erlischt 3 Sekunden nach Empfang

## **Sperren / Freigeben von Sendern / Speicherplätzen**

- [Ta.+] oder [Ta. -] betätigen **[5a/b]**
- Im Display wird der letzte ausgeführte / gelernte Speicherplatz angezeigt **[2]**
- Mit [Ta.+] oder [Ta. -] den gewünschten Speicherplatz wählen. (nur belegte Speicherplätze werden angezeigt)
- Grüne LED "Aktiv" an: Der entsprechende Speicherplatz ist freigegeben. **[4c]**
- Rote LED "Gesperrt" an: Der entsprechende Speicherplatz ist gesperrt.**[4d]**
- Durch kurzes gleichzeitiges Betätigen der Tasten [Ta.+] und [Ta. -] (<3s) kann zwischen "freigegeben" und "gesperrt" umgeschaltet werden. **[5a/b]**
- Nach 30 Sekunden ohne Tastenbetätigung geht die Anzeige aus **[2]**
- Wird bei der Auswahl der Speicherplatznummer ALL gewählt, ([Ta. -] betätigen bis ALL im Display erscheint) werden alle Speicherplätze freigegeben oder gesperrt. **[2]**

## **Löschen**

### *Löschen eines einzelnen Speicherplatzes*

- [Ta.+] oder [Ta. -] betätigen **[5a/b]**
- Anzeige des letzten ausgeführten / gelernten Speicherplatzes im Display **[2]**
- **Mit [Ta.+] oder [Ta. -] den gewünschten Speicherplatz wählen.** (nur belegte Speicherplätze werden angezeigt)
- Bei gleichzeitiger Betätigung der Tasten [Ta.+] und [Ta. -] (>3s) erfolgt Blinken der gelben Speicher-LED, nach weiteren 5s geht gelbe Speicher-LED dauerhaft an.**[4b]** .**[4c** bzw**. 4d** erlöschen **]**
- [Ta.+] oder [Ta. -] nun loslassen, Speicherplatz ist gelöscht.

### *Löschen eines kompletten Kanals*

- Lerntaste [Ta.K1] ... [Ta.K4] des gewünschten Kanals dauerhaft betätigt halten.
- Nach 3s blinkt die LED dieses Kanals schnell. [LED K1] ... [LED K4]
- In der Anzeige steht "CH1"... "CH4" (Channel) für den entsprechenden Kanal <sup>[2]</sup>
- Nach weiteren 5s hört das Blinken auf, **alle** Sender dieses Kanals sind nun gelöscht.
- Die Lerntaste [Ta.K1] ... [Ta.K4] nun loslassen

## *Löschen des gesamten Empfängers*

- [Ta.+] oder [Ta. -] betätigen **[5a/b]**
- Anzeige des letzten ausgeführten / gelernten Speicherplatzes im Display
- **Mit [Ta. -] auf "ALL" auswählen**
- Bei gleichzeitigem Betätigen der Tasten [Ta.+] und [Ta. -] (>3s) erfolgt Blinken der gelben Speicher-LED, nach weiteren 5s geht gelbe Speicher-LED aus.**[4b] (4c und/oder 4d erlöschen auch)**
- Tasten [Ta.+] und [Ta. -] nun loslassen, der gesamte Empfänger ist gelöscht.

## **Externer Eingang**

### **[10a]**

- Potentialfreier Eingang (Optokoppler) Eingangsspannung für Betätigung (EIN) 12...250V AC/DC
- Einlernbar wie Sendertaste, jedoch nur auf Speicherplatz "E\_0" ! ("ALL" -> "E\_0" - $>$  .000" ->"001" etc.)
- Reaktion nur auf steigende Flanke (Anlegen der Spannung).

## **Zeitfunktion**

- Pro Kanal ist eine Zeit einlernbar.
- In den Betriebsarten "Impuls","Stromstoss" und "Gezielt Ein" erfolgt nach Ablauf der entsprechenden Zeit die automatische Abschaltung des Kanals.

### *Einlernen der Zeitfunktion*

- Sendertaste oder Eingang normal einlernen
- $-$  S2 ( $\bigoplus$ ) auf "ON" schalten **[3]**
- Lerntaste [Ta.K1]…[Ta.K4] zu dem gewünschten Kanal 1 x betätigen **[1a-d]**
- In der Anzeige erscheint "060" für "Zeitfunktion = 60Sekunden", verstellbar mit [Ta.+] / [Ta. -] von "001...999", d.h. max. ca. 17Min). **[5a/b]**
- S2 auf OFF schalten, Zeit für diesen Kanal ist gespeichert. **[3]**
- Nach Empfang eines Senders oder Eingangs erscheint bei eingelernter Zeitfunktion für 3s die Speicherplatznummer, anschließend der "Count-Down" der Zeit. 7-Segment-Anzeige blinkt.
- [LED.K1] ... [LED.K4] des/der betroffenen Kanäle blinkt im Rhythmus der 7- Seament-Anzeige.

### *Löschen der Zeitfunktion*

- $-$  S2 ( $\bigoplus$ ) auf "ON" schalten **[3]**
- Lerntaste [Ta.K1]…[Ta.K4] zu dem gewünschten Kanal 1 x betätigen **[1a-d]**
- Den Anzeigewert mit [Ta. -] auf "000" schalten.**[5b]**
- S2 auf OFF schalten, Zeit für diesen Kanal ist gelöscht. **[3]**
- Beim Löschen eines Kanals oder des gesamten Empfängers werden die Zeitfunktionen automatisch mitgelöscht.

## **RS232 Serielle Schnittstelle**

Ausgabe folgender Daten an einen PC:

- Funkempfang: Speicherplatznummer sowie Kanalnummer
- Einlernen: Speicherplatznummer, Kanalnummer, Seriennummer und Funktion.
- Aktivieren / Deaktivieren von Speicherplätzen
- Löschen von Speicherplätzen
- Einlernen einer Zeitfunktion / Löschen einer Zeitfunktion

Empfang folgender Befehle von einem PC:

- Statusabfrage
- Auslesen aller Speicherplätze (für Datensicherung)
- Einen / Alle Speicherplätze löschen
- Speicherplatz aktivieren / freigeben
- Zeit automatisch Einlernen / Löschen
- Lernmodus freigeben
- Kanal einschalten
- Kanal ausschalten

#### *Hinweise zur Bedienungsanleitung*

 Das Einlernen / Löschen von Sendertasten ist nur durch befugte Personen (z.B. Hausmeister) zulässig! Die Empfänger-Montage hat daher an einem nicht zugänglichen Ort zu erfolgen !

Fernsteuerung von Geräten mit Sicherheitsfunktion (Krananlagen) ist *nicht* zulässig !

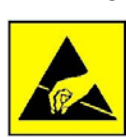

Bei allen Arbeiten an der Steuerung ist auf eine ESD- gerechte Erdung zu achten. Andernfalls besteht Gefahr, dass die Steuerung beschädigt oder zerstört wird. Der Versand von Neuware oder Reparaturen darf nur unter entsprechenden Schutzmaßnahmen (z.B. keine Verwendung normaler Plastikfolien !) erfolgen. Andernfalls erfolgt Garantieverlust. Statische Aufladung bzw. Entladungen sind zu verhindern.

## **Funkmodul tauschen**

Sollten in dem benutzten Frequenzband Störungen vorhanden sein, so kann der Empfänger durch Austauschen des Funkmoduls auf eine andere Frequenz umgerüstet werden. Sender und Funkmodul müssen die gleiche Frequenz und das gleiche Modulationsverfahren z.B. AM oder FM haben.

- Betriebsspannung abschalten! **(ca. 30s warten)**
- Funkmodul vorsichtig aus der Steckfassung ziehen. **[6/7]**
- Funkmodul mit der gewünschten Frequenz "seitenrichtig" einstecken, Aufdruck auf der Leiterplatte beachten.
- Linker Steckplatz für Receiver 1
- Rechter Steckplatz für Receiver 2
- Betriebsspannung wieder einschalten.
- Funk löschen
- Neue Sender einlernen.

## **Bedienung mit PC**

### **Anschluss an den PC**

#### **Verbindungskabel zum Anschluss eines EXL Empfängers 020065xx an die serielle Schnittstelle eines PC (optional):**

Anschluss am EXL: Schraubklemme, 3pol (GND,RX,TX) **[14]** Anschluss am PC: 9-polige Sub-D Buchse (Female)

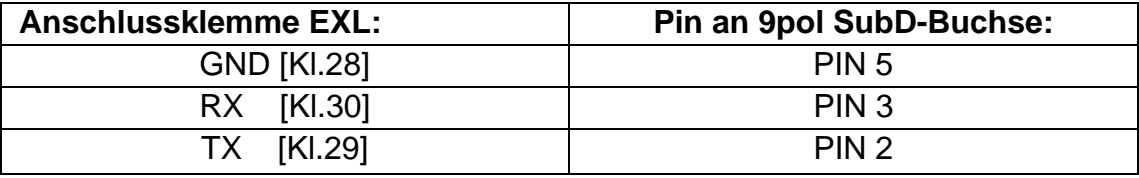

## **Einrichten des PC´s:**

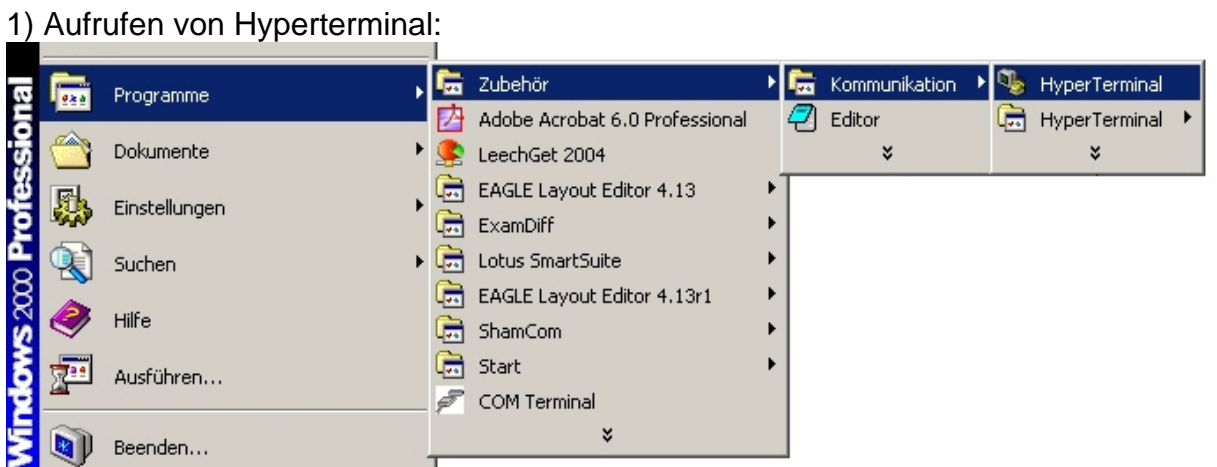

#### 2) Namen für die neue Verbindung festlegen:

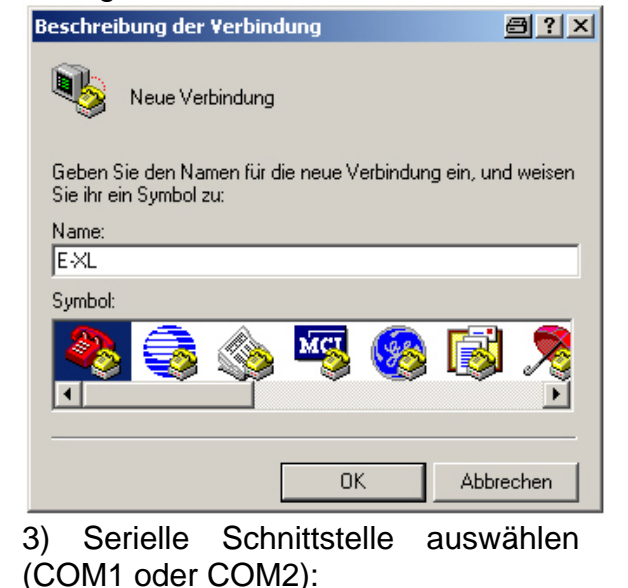

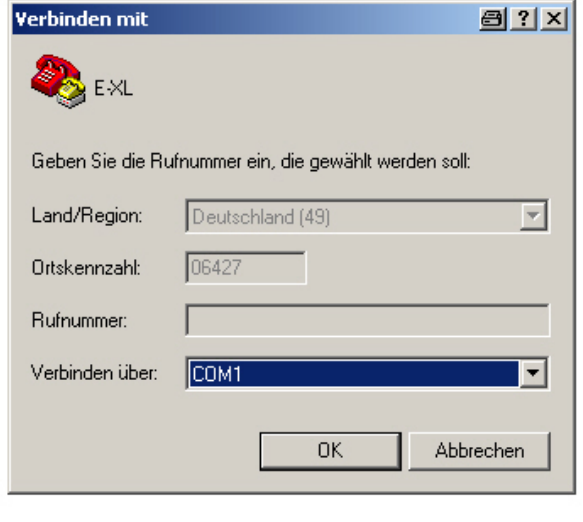

*G:\TechDoku\Betriebsanleitungen\28505700\_EXL\_DE\_2013-07-02.doc* 14 / 22 Zuletzt gespeichert am : 02.07.13 von: Dickert Electronic GmbH Erstellt am: 02.07.13 von: schlenther

4) Eigenschaften von COM festlegen s.u.:

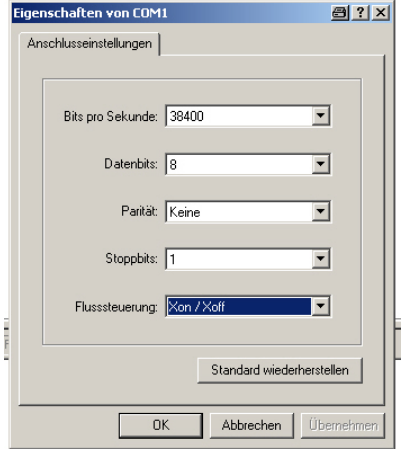

6) In der Karteikarte "Eigenschaften von Verbindung" den Punkt "ASCII Konfiguration" auswählen:

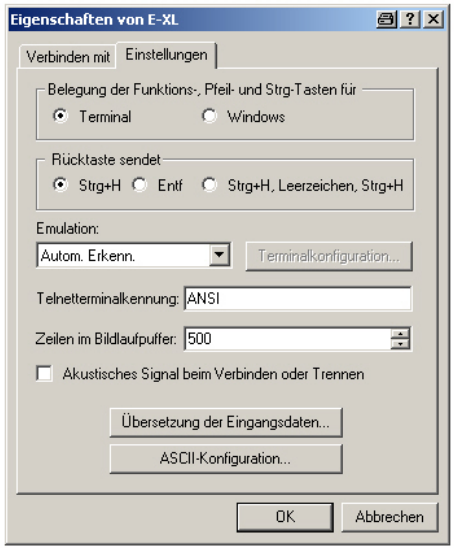

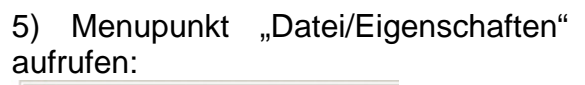

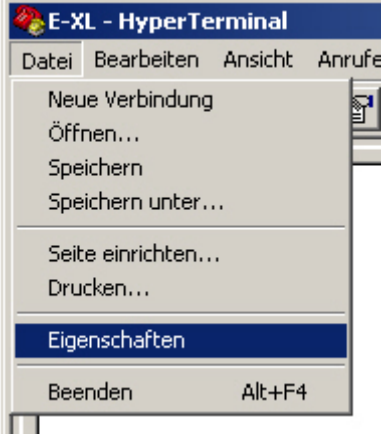

7) in "ASCII Konfiguration" folgende Einstellungen vornehmen:

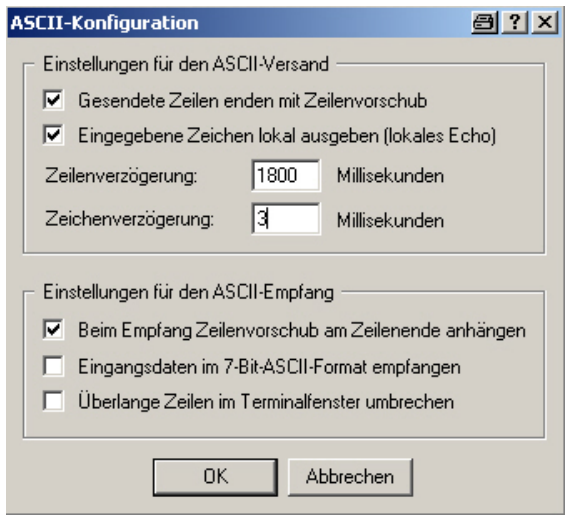

8) Nach zweimaligem Bestätigen mit "OK" befindet man sich wieder auf dem Hauptbildschirm. Die Verbindung ist einsatzbereit.

9) Mit "Datei/Speichern" werden die Einstellungen unter dem gegebenen Namen gespeichert.

Optional: Um den **Datenverkehr** in eine **Textdatei** zu **protokollieren**:

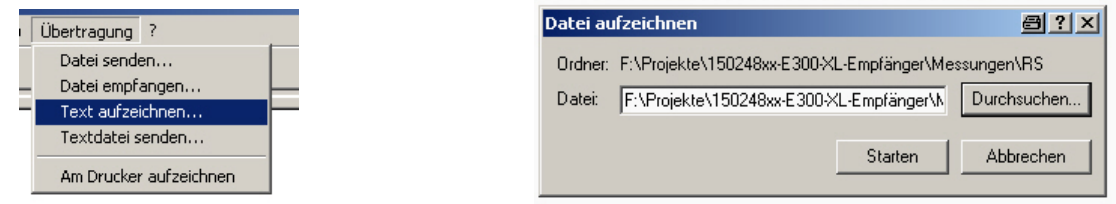

 Auswählen, und Datei in die gespeichert werden soll angeben: Anschließend mit "Starten" Aufzeichnung beginnen.

#### Zum **Beenden** der **Aufzeichnung**:

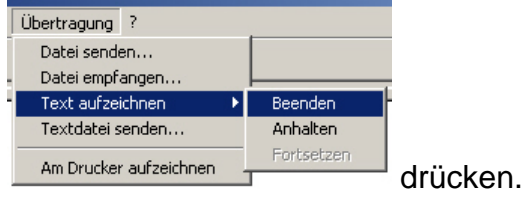

#### **Aufbau einer typischen Meldungszeile***:*

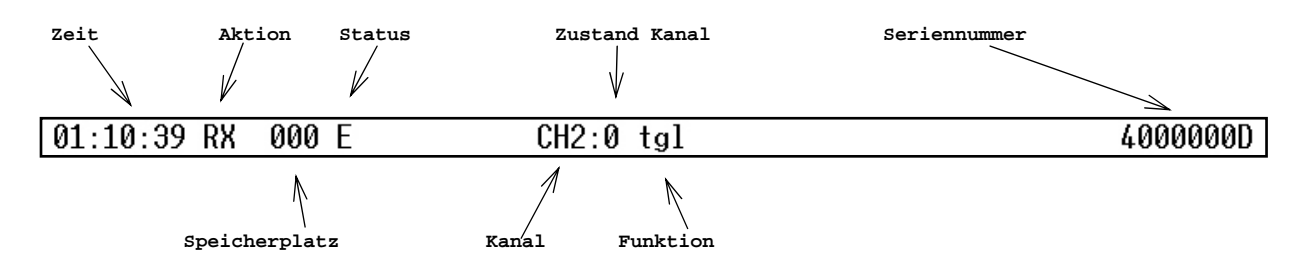

*Zeit:* interner Zeitzähler, zählt bis 99h, 59min,59s, Danach Überlauf. Interne Systemzeit zählt bis 65.536 Stunden, Abrufbar mit "Status" Befehl. Systemzeit wird mit jedem Einschalten der Versorgungsspannung auf Null zurückgesetzt.

*Aktion:* Grund der Meldung: mögliche Codes:

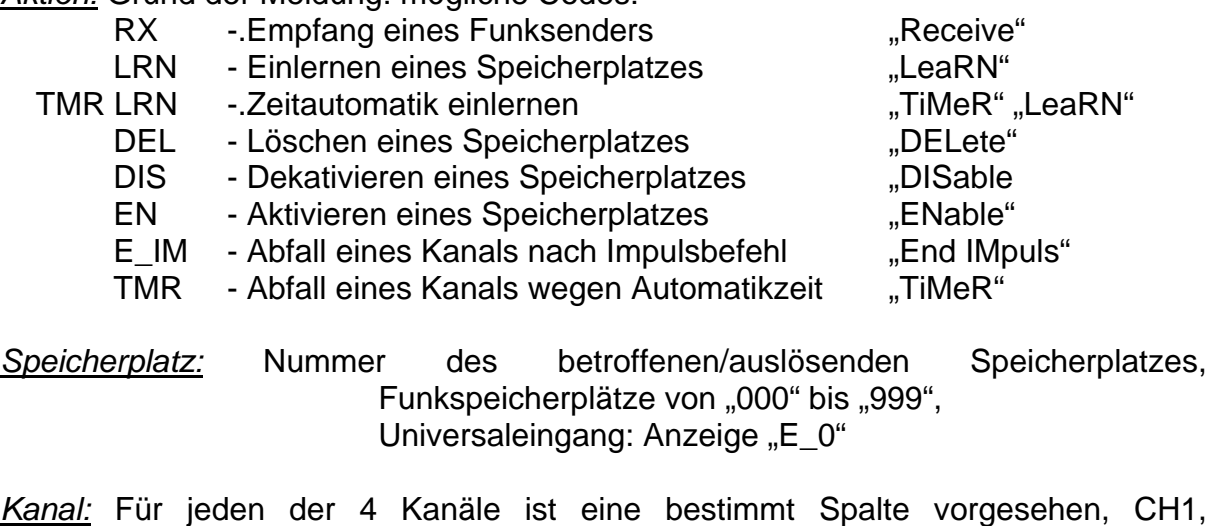

CH<sub>2</sub>,CH<sub>3</sub>,CH<sub>4</sub>

*Funktion:* Funktion des Speicherplatzes/Senders: Mögliche Funktionen: imp - IMPulsbetrieb tgl - Stromstoß "ToGgLe" on- Gezielt EIN "ON" off- gezielt AUS, OFF"

- *Status:* "E": Speicherplatz ist aktiv (Enabled) oder "D" Speicherplatz ist gesperrt (Disabled)
- Zustand Kanal: "0" Relais ist nicht angezogen oder "1" Relais ist angezogen. Angezeigt wird der Zustand nach Ausführung des angezeigten **Befehls**
- *Seriennummer:* Seriennummer die für den Speicherplatz hinterlegt ist (d.h. Seriennummer der gelernten Handsendertaste

#### **Meldungen***:*

**Bei folgenden Aktionen wird eine Meldung vom Empfänger an den PC ausgegeben:** 

- Statusmeldung nach Anlegen der Versorgungsspannung:

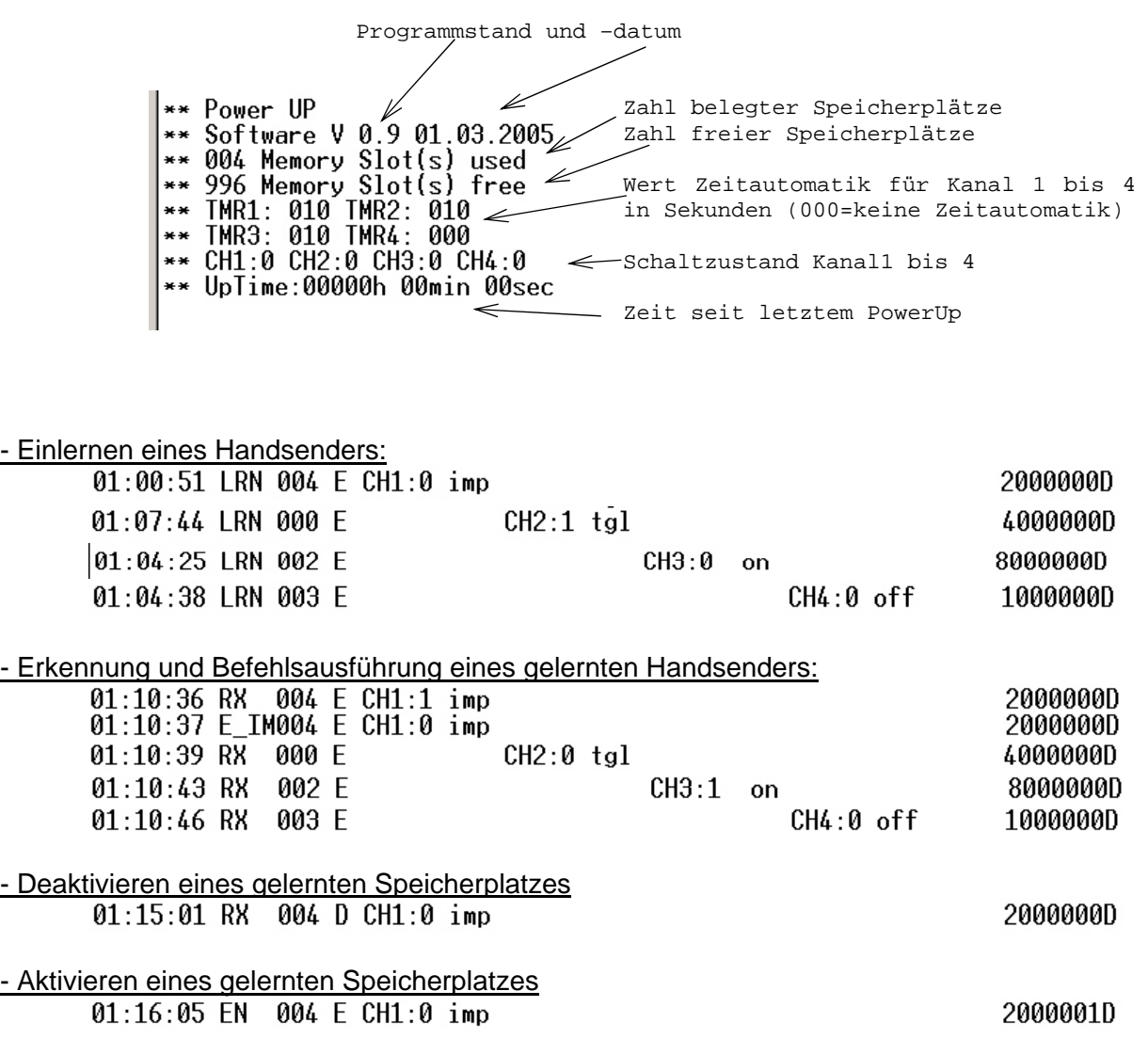

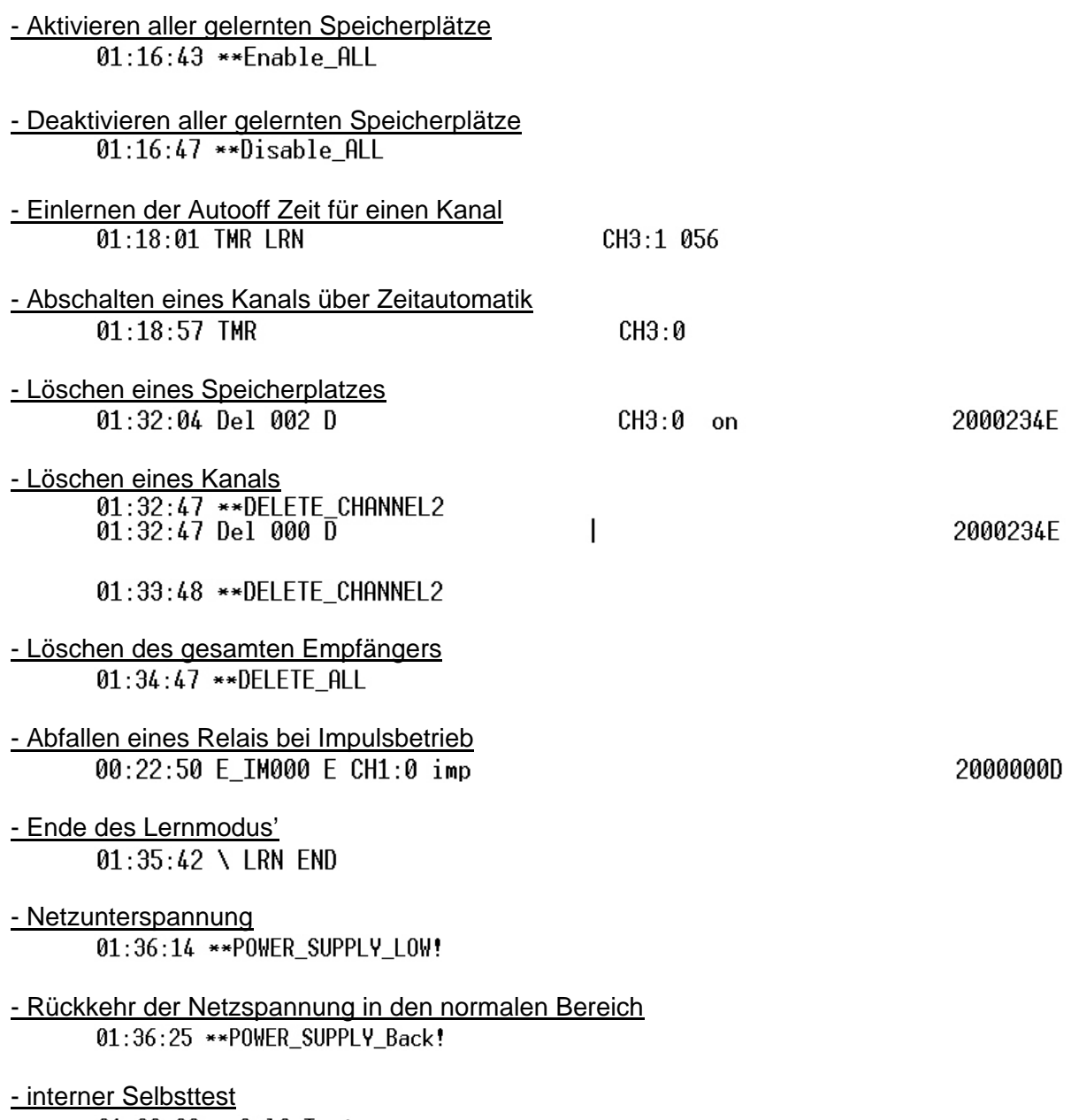

#### *Befehle:*

#### **Mit folgenden Befehlen vom PC zum Empfänger kann der Empfänger eingestellt und ferngesteuert werden:**

#### *Allgemein gilt:*

- *Befehle beginnen immer mit einem "\" Zeichen.*
- *Parameter werden durch Leerzeichen getrennt*
- *Befehle können in Groß- oder Kleinschreibung eingegeben werden*
- *erfolgreich ausgeführte Befehle geben eine Statusmeldung zurück*
- *Ausführung des Befehls nach Drücken der Return-Taste*

01:42:01 Del 001 E

#### -**remote** *Empfang von Befehlen über RS232 freischalten (Datenübertragung aktivieren)*

#### *Parameter: Keine*

*\remote schaltet den Empfang von Befehlen über RS232 am Empfänger frei.*  \remote *Muß vor allen anderen Befehlen einmal eingegeben werden.*  01:39:46 \ REMOTE RS232 ON ! *Nach Empfang des \remote Befehls ist der Empfänger für 4 Minuten im Empfangsmodus. Wird in diesen 4 Minuten kein gültiger Befehl empfangen wird der Remote-Modus automatisch verlassen (automatische Ausführung des "\local" Befehls ). Solange der Remote Befehl aktiv ist leuchtet der Dezimalpunkt "B" in der Anzeige des Empfängers.* 

#### -**local** *Empfang von Befehlen über RS232 ausschalten (Datenübertragung deaktivieren)*

#### *Parameter: Keine*

*\local beendet den Remote-Modus. Der Empfänger reagiert danach nicht mehr auf*  \local *Befehle die über die Serielle Verbindung empfangen werden. Die Bedienung am Empfänger selber ist davon nicht betroffen. Nach Ausführung erlischt der Dezimal-Punkt "B" am Empfänger.* 

**-del** *Einen oder Alle Speicherplätze löschen (delete)*   $CH2:0$  tgl

10000000

*\del xxx* 

*Parameter: xxx = Speicherplatznummer 000 bis 999, oder E\_0 für Universaleingang oder ALL für Alle Speicherplätze \del xxx löscht den angegebenen Speicherplatz aus dem Speicher und gibt den Speicherplatz zur neuen Belegung frei. Ist der angegebene Speicherplatz nicht belegt erfolgt keine Meldung.* 

*! ACHTUNG: Der angegebene Speicherplatz wird ohne weitere Sicherheitsabfrage gelöscht !* 

#### **-en** *Speicherplatz aktivieren / freigeben (enable)*

\en 002 01:42:17 EN 002 E

 $CH3:0$  tgl

1000000D

*\en xxx* 

*Parameter: xxx = Speicherplatznummer 000 bis 999, oder E\_0 für Universaleingang. \en xxx aktiviert den angegebenen Speicherplatz (von diesem Speicherplatz/Sender empfangene Befehle werden ausgeführt).* 

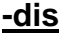

#### **-dis** *Speicherplatz deaktivieren / sperren (disable)* \dis 002

01:42:08 DIS 002 D

 $CH3:0$  tal

1000000D

*\dis xxx* 

*Parameter: xxx = Speicherplatznummer 000 bis 999, oder E\_0 für Universaleingang.* 

*\dis xxx deaktiviert den angegebenen Speicherplatz (von diesem Speicherplatz/Sender empfangene Befehle werden nicht ausgeführt, bei Empfang wird die Speicherplatznummer im Display angezeigt, die Kanal-LED(s)flackern und die Status LED "Gesperrrt" flackert. Es wird kein Kanalzustand geändert).* 

*\save* 

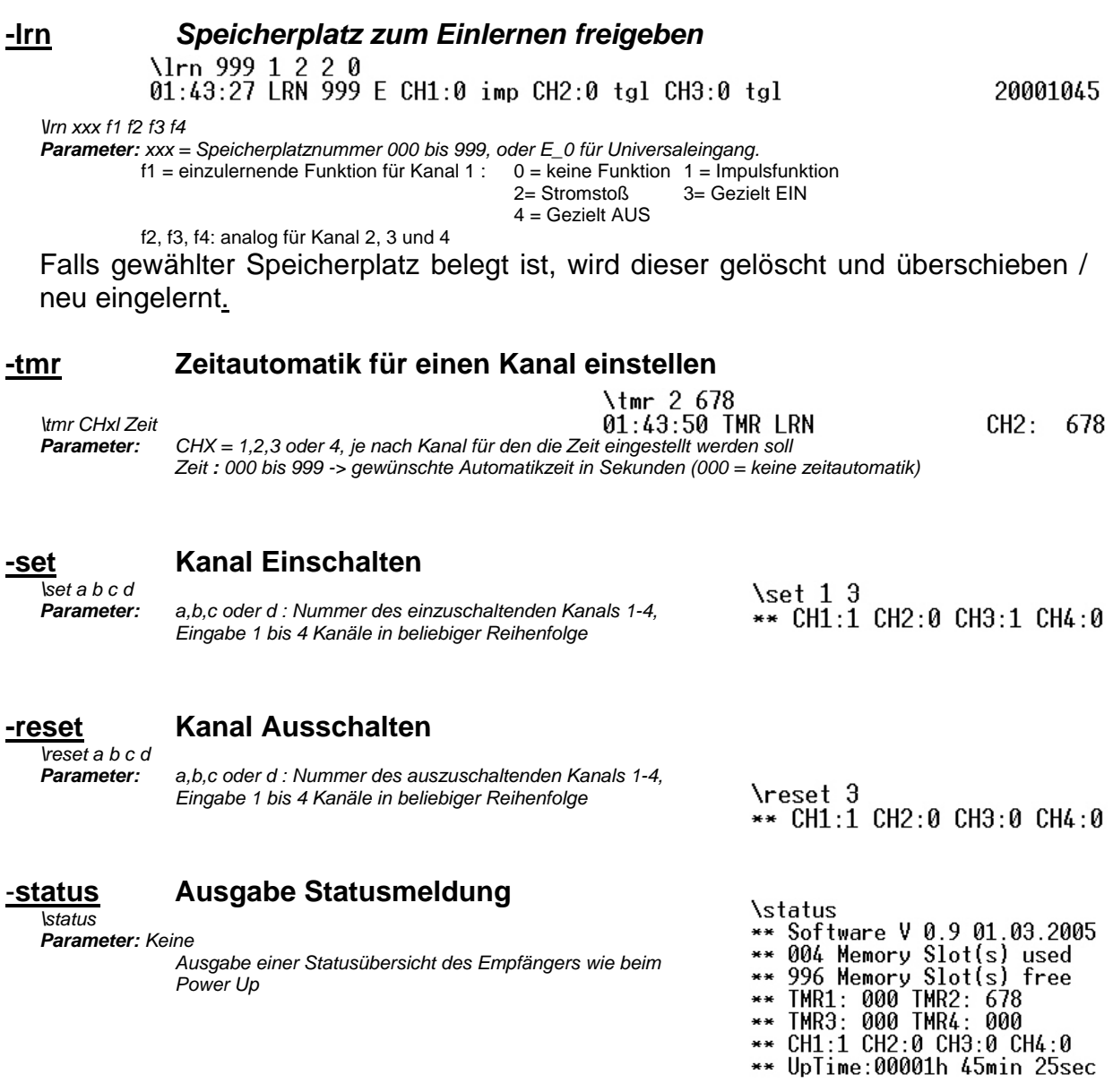

#### **-save Ausgabe der Daten aller gelernten Sender (z.B. für Backups)**

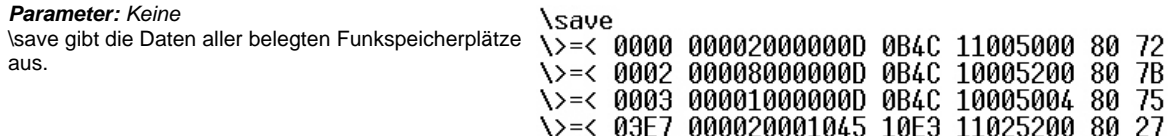

## **Bild-Index**

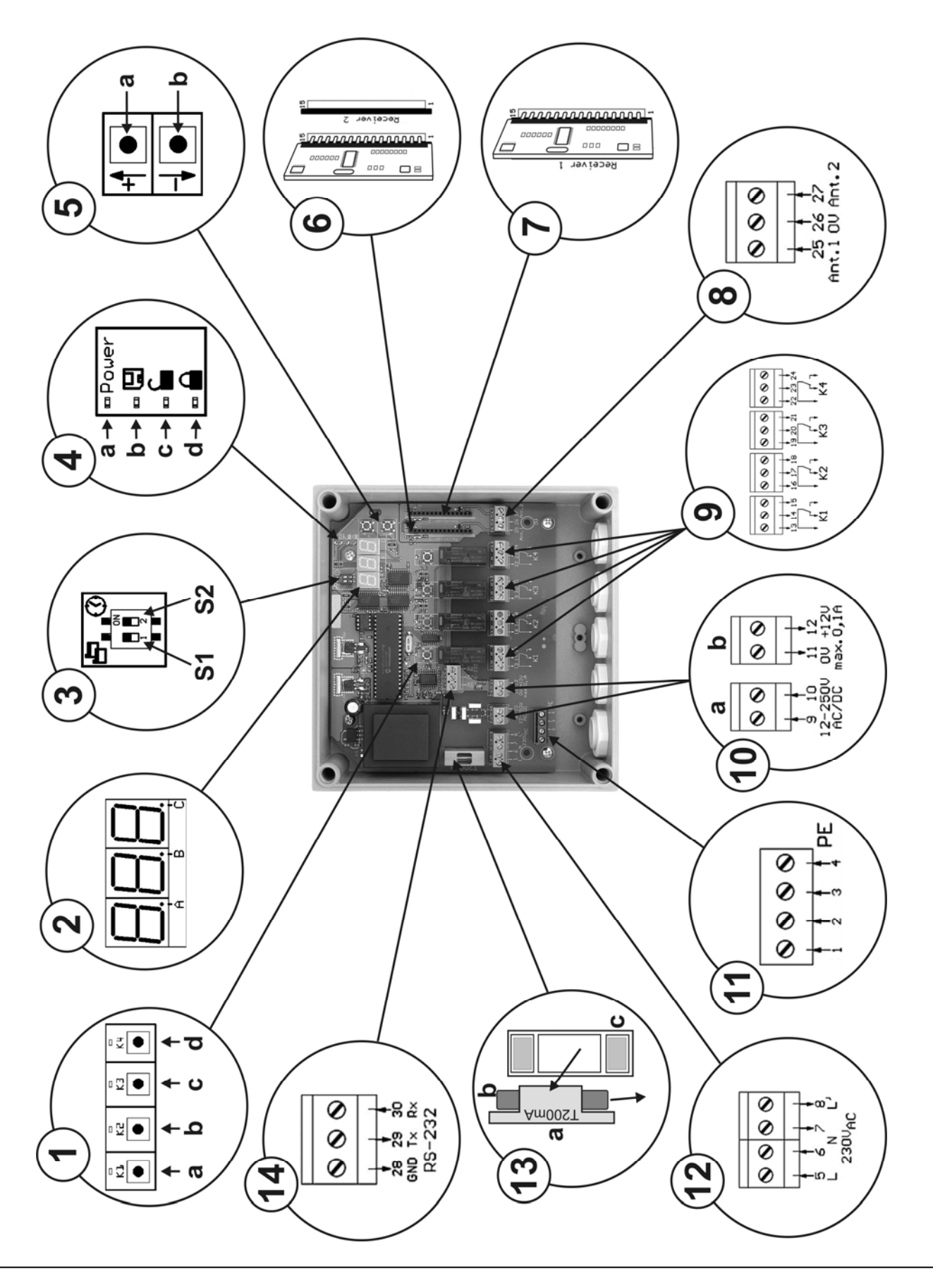

## **Blockschaltbild**

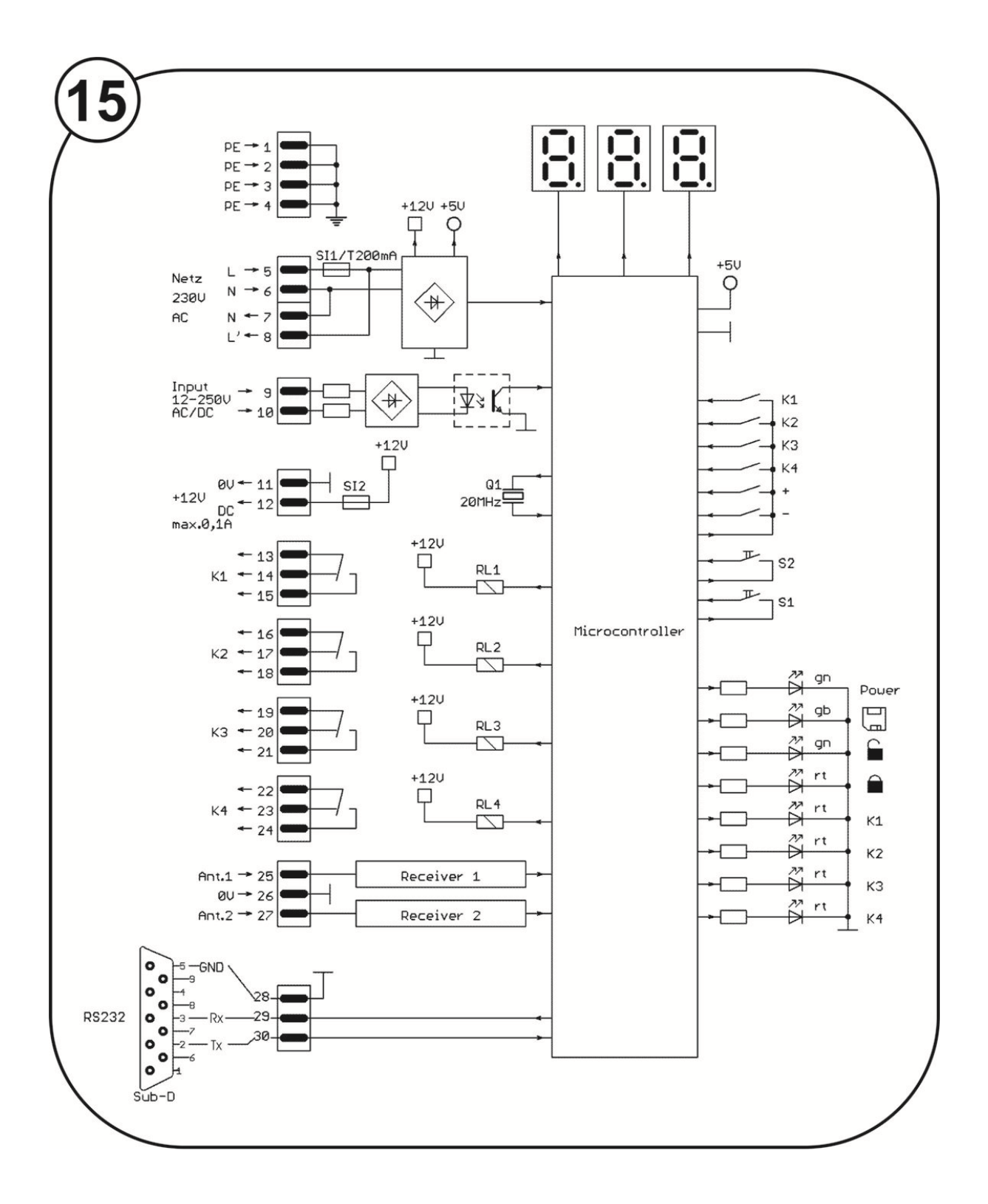